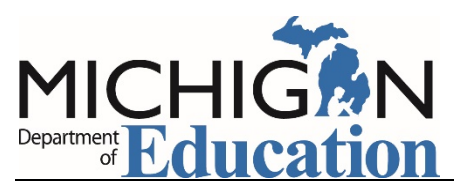

# Grant Electronic Monitoring System (GEMS) / Michigan Administrative Review System (MARS)

# Welcome to GEMS/MARS!

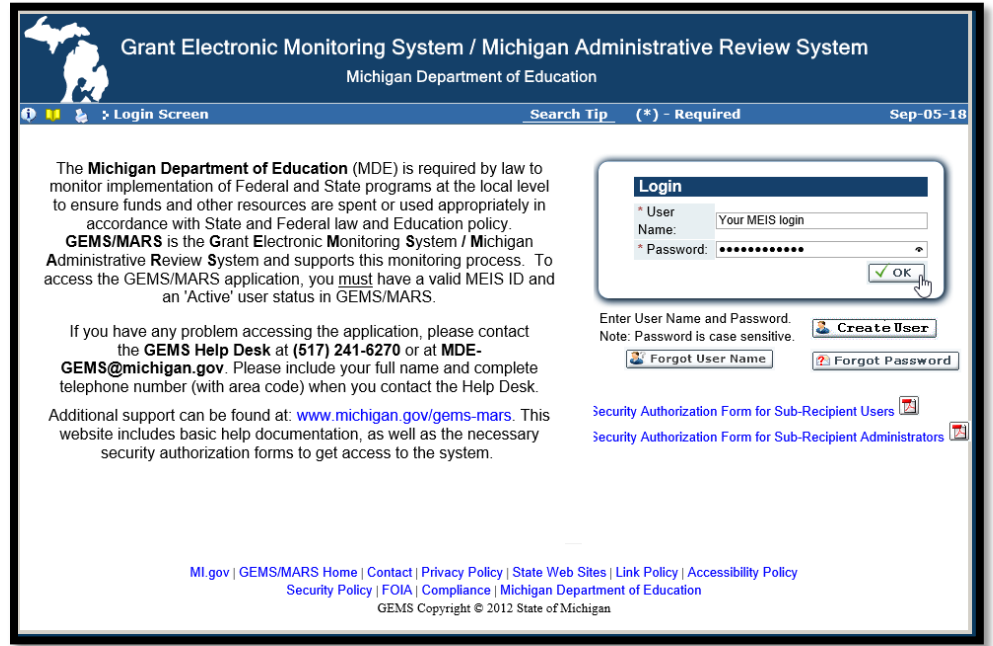

Users need to have a MEIS User Name and Password. If you have a MEIS account, skip to [GEMS Login.](#page-2-0)

#### Create a New MEIS Account

If you don't have a MEIS Account, it's just a few quick steps.

 $\triangleright$  Enter First and Last Name then Submit

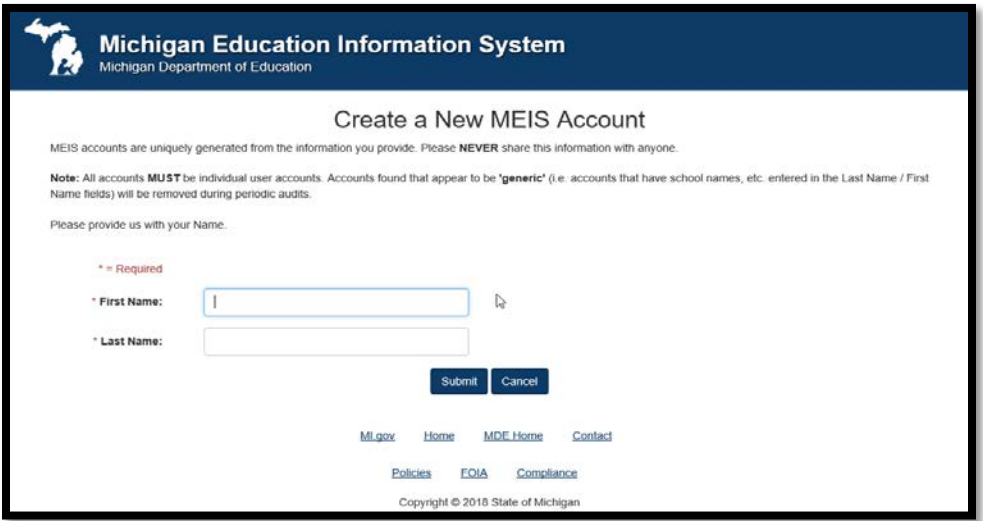

#### Contact Information

On the screen below:

- $\triangleright$  Enter, at a minimum, the required fields.
- Once you click "Create Account" an information screen will be displayed. This page provides the information associated with your Account.
	- We suggest you print this page and keep it in a secure location.
	- **Please keep information current, especially your email address.**

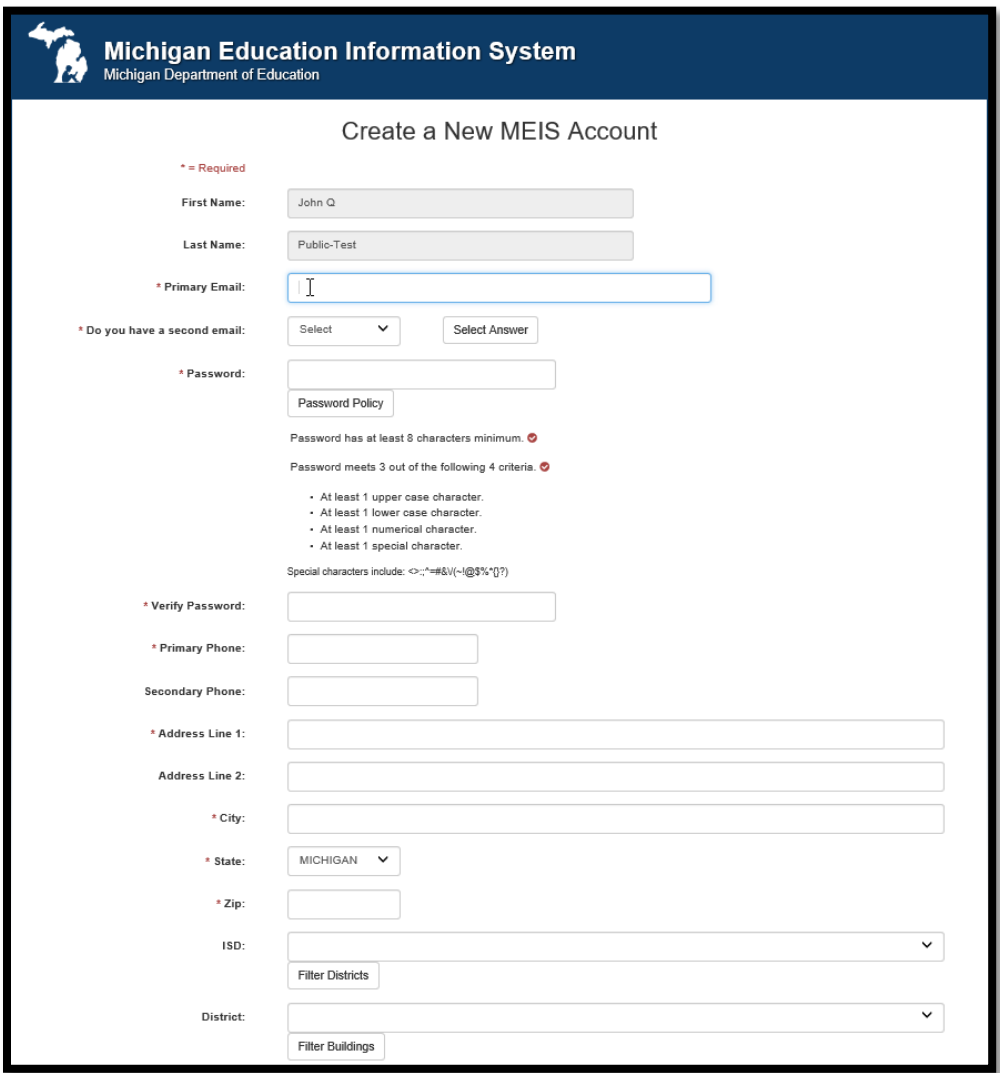

- <span id="page-2-0"></span> $\triangleright$  Return to the GEMS/MARS Login screen.
- $\triangleright$  Enter User MEIS Name and Password, then select OK.

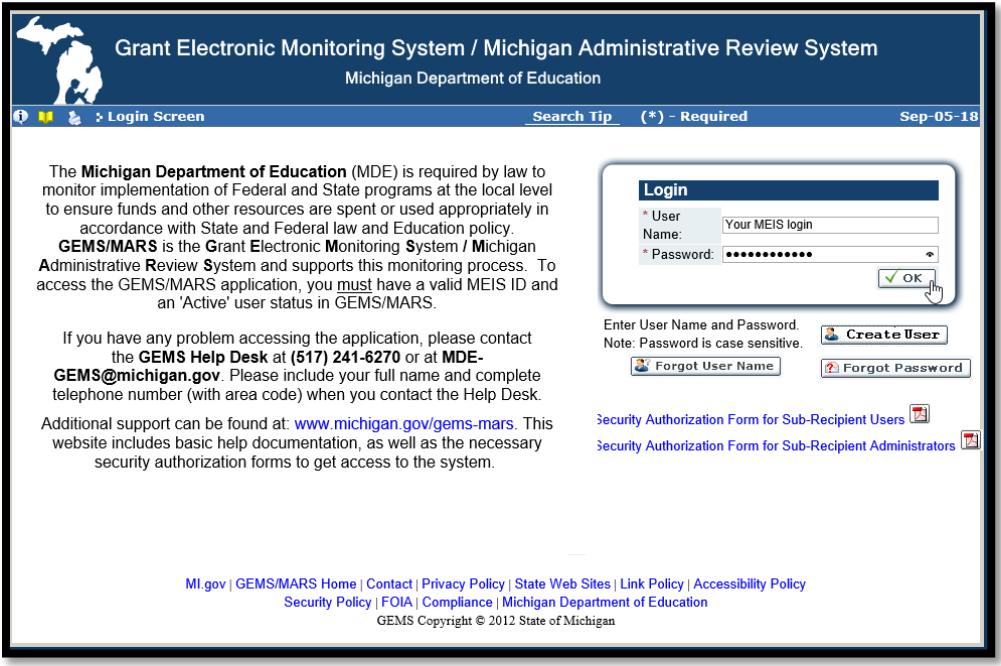

# GEMS/MARS User Profile

- Most of your GEMS/MARS User Profile comes from MEIS. However, update Display name if desired.
- $\triangleright$  Select your Role, Designation/Title, and Office.
	- Hint: Click on 3-dot box. Mark your choice, it will self-populate. If the box with choices does not appear, you may have to remove a popup blocker.
- $\triangleright$  Click Save.

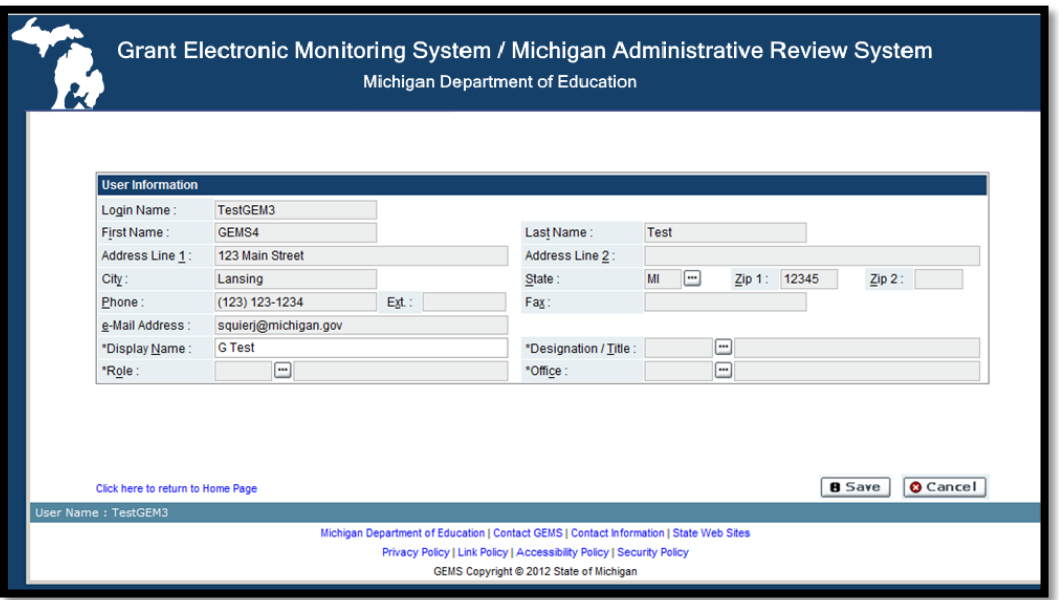

#### Sub-Recipient/Sponsor Section

- $\triangleright$  In the Sub-Recipient/Sponsor page, click on 3-dot box, a box will appear.
- $\triangleright$  Put in your district code, mark the district when it appears. It will self-populate.
- $\triangleright$  Enter one or more subs. One sub-recipient must be marked as primary (even if only one is entered).
- $\triangleright$  Select Save. This will log you out of the system.
	- The GEMS team, or your administrator, will then need to activate your security access before being able to log in.

#### Security Authorization Form(s)

- $\triangleright$  Only, two Sub-Recipient Administrators are allowed by MDE per district.
- To be granted security authorization as a Sub-Recipient Administrator or Sub-Recipient User, fill out the appropriate security form located on th[e GEMS/MARS Website](http://www.michigan.gov/gems-mars) at www.michigan.gov/gems-mars.
- > The form must be signed by the district superintendent or Chief Operating Officer, and your MEIS profile must be completed for access. Scan and email the form to MDE-GEMS@Michigan.gov.
	- **Form processing takes approximately 24-48 hours using this method.**
	- If you do not have access to scanner/email you can fax your form to 517-241-0496. Form processing takes approximately 48-72 hours using this method.
	- **Please note:** Each form is reviewed and cross-checked against MEIS.

#### **Notification**

- $\triangleright$  You will receive an email (as shown) to inform you when activated.
- $\triangleright$  You may now login and use GEMS/MARS.

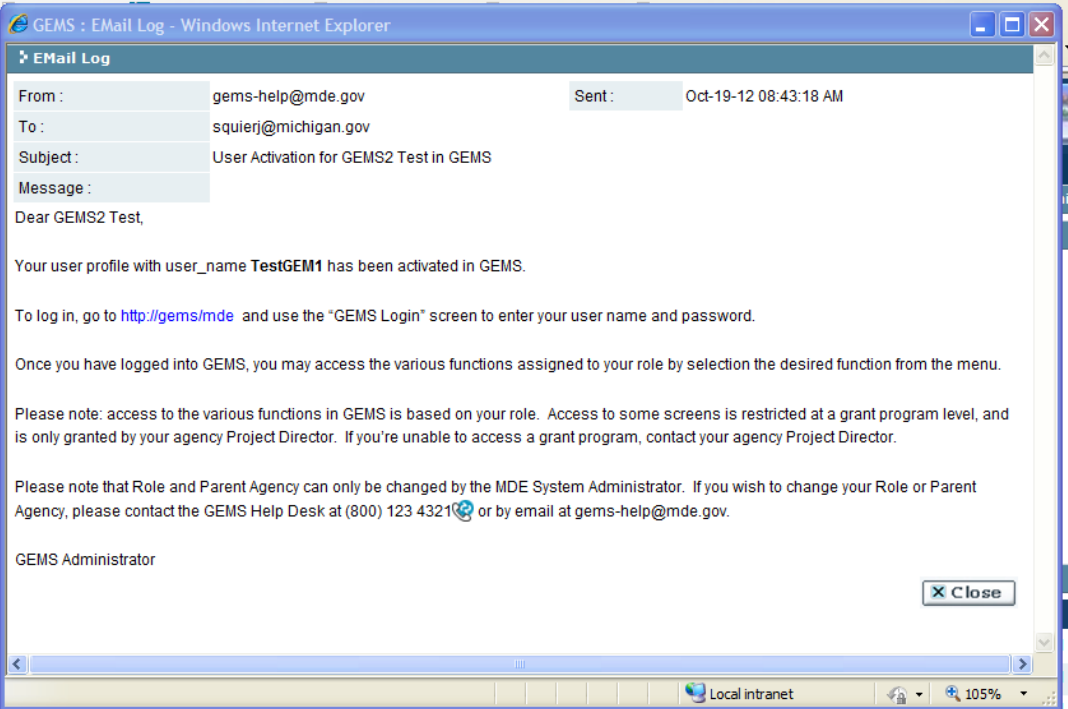

## GEMS Help

### Links:

To GEMS/MARS login screen:

https://mdoe.state.mi.us/GEMS/

To GEMS/MARS website:

http://michigan.gov/gems-mars

To MEIS login screen:

https://cepi.state.mi.us/MEIS/login.aspx

Contact Us:

By Email: MDE-GEMS@michigan.gov

By phone: 517-241-6270